## SPOUSE CHANGES EMPLOYMENT (LOSES COVERAGE) EVENT

Please see below for instructions on how to add a spouse who has lost coverage to your plan. You must add your spouse to your plan within 30 days of the date they lose coverage elsewhere. If you miss the 30 day window to add your spouse, your next opportunity to enroll your dependent will be during open enrollment or a different qualifying event. NO LATE ENROLLMENTS OR EXCEPTIONS WILL BE ALLOWED.

The link to get to InfinityHR's login is[: https://www.infinityhr.com/login.aspx.](https://www.infinityhr.com/login.aspx) (This link can also be found on the CMH Intranet under Employee Info > Employee Benefits > Employee Benefits)

Once you get to the logon page, it will ask for your User ID and your password. Your User ID will be your last name, and the last four of your social. Hopefully you will know your password. If not, you can always reset it.

If you have never logged onto the Infinity HR website or you forgot your password, click on "**First Time User?"**– you will then be prompted to provide your social security number and date of birth. This will verify your identity. Once you have provided this information, you will then be issued a username made up of your last name, and the last four digits of your social security number. You will then be able to create your own password. Next you will log into the website. The homepage looks like this:

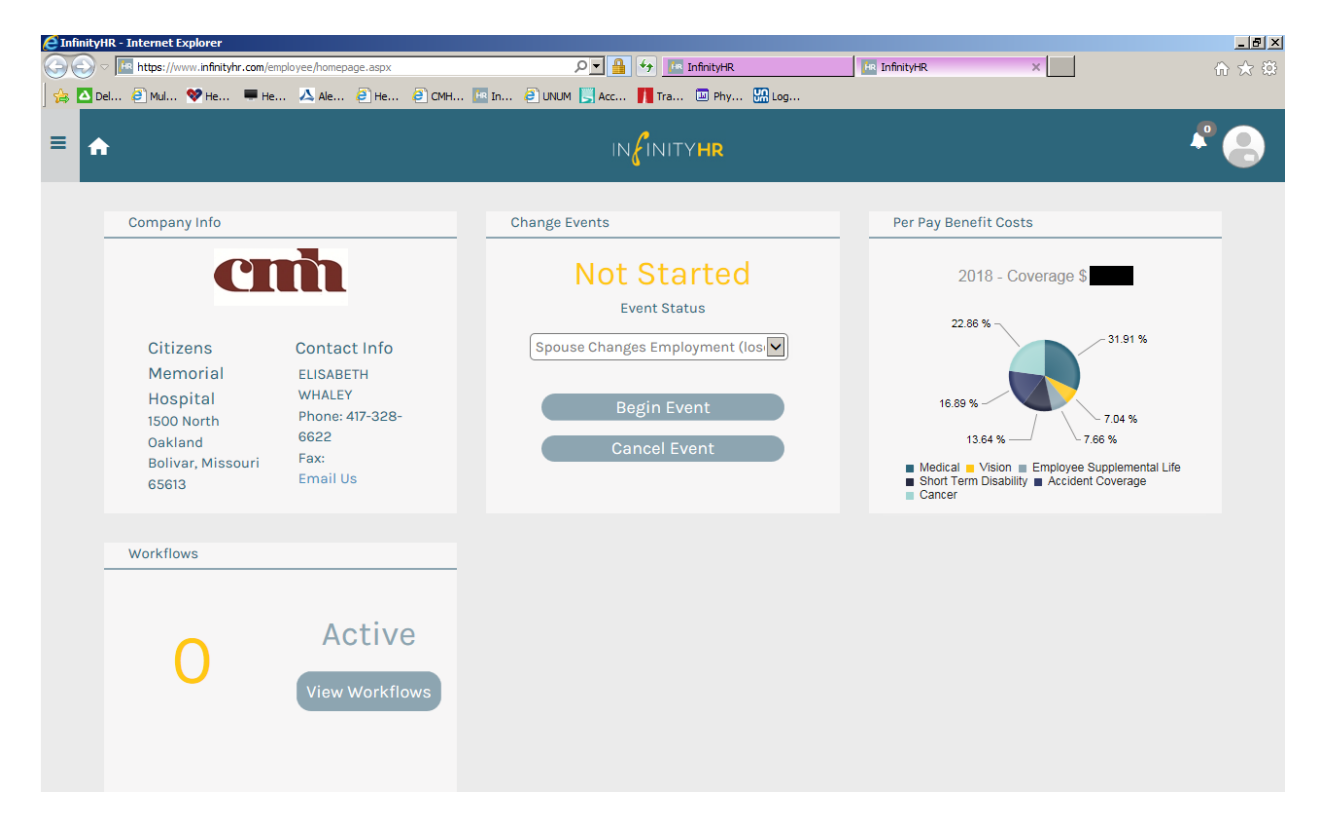

Make sure the dropdown says "Spouse Changes Employment (loses coverage)" and click "begin event."

You will need to have your spouse's full name, date of birth, and social security number when asked – if you do not have this information for your dependent, please obtain the information **PRIOR** to completing his or her enrollment if possible. Any missing information will deem an event "incomplete" and there will be issues with claims if full information is not submitted.

## SPOUSE CHANGES EMPLOYMENT (LOSES COVERAGE) EVENT

It would be beneficial for you to look at the CMH Benefits Guide on the Intranet prior to making your selections. You may also access this Benefit guide on the CMH Intranet page under Employee Info -Employee Benefits – Employee Benefits.

You have **30 days** from the date of your spouse's loss of other coverage to add them to your benefits. If you do not elect benefits within these 30 days, the enrollment period will lapse, and you will have to wait until Open Enrollment to make changes to your plan.

If you have any questions, please contact the Benefits Coordinator in the Human Resources department.